## **INTERNET**

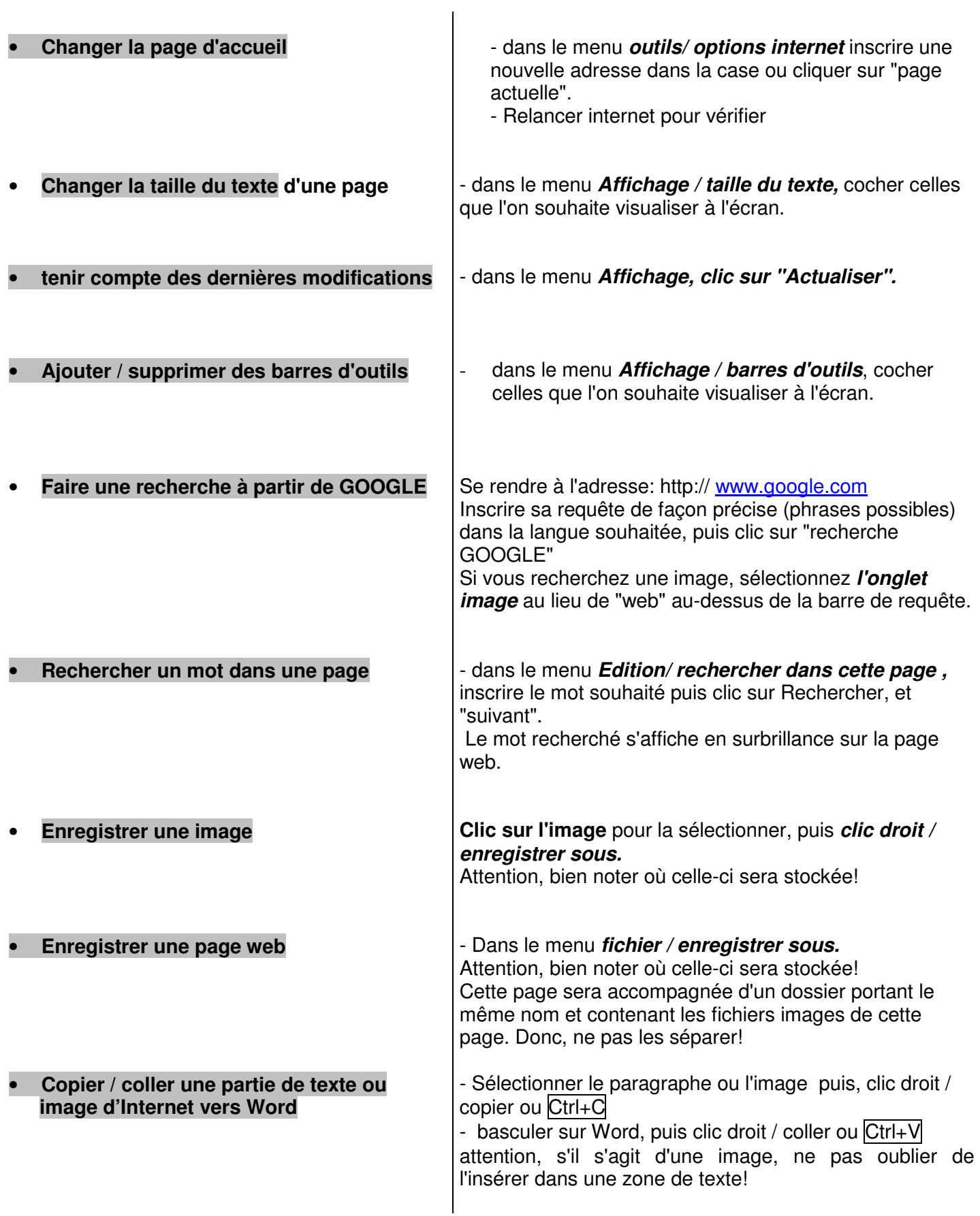

• **Pour insérer dans son document un lien vers un site**

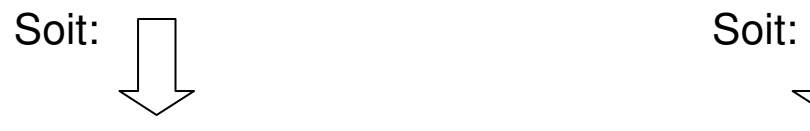

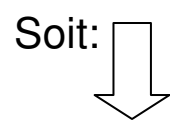

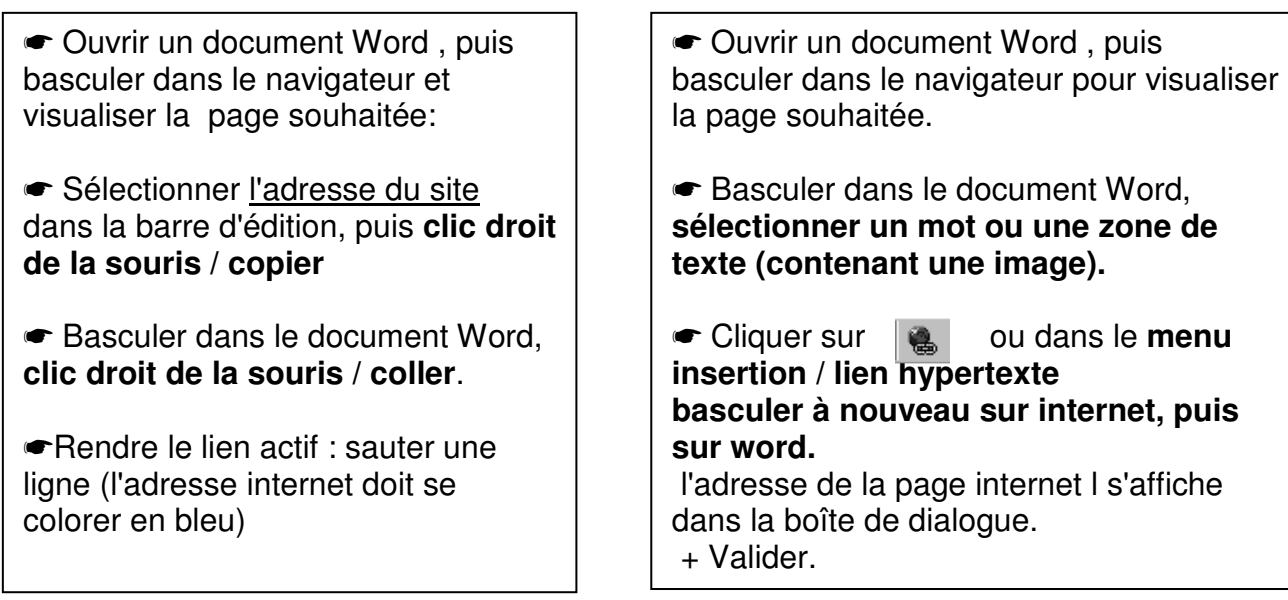

## • **pour insérer dans son document un lien vers un autre document:**

Il est possible de créer des liens vers d'autres documents ou encore des pages enregistrées, ce qui permet de guider la recherche des élèves, et de mieux gérer leur temps de recherche (pas de temps perdu à attendre la connexion, pas de temps perdu à chercher son chemin dans le dédale du web)

Dans ce cas, il s'agit de créer un lien hypertexte non pas vers une adresse (http…) mais vers un fichier existant sur le poste (ou sur le réseau)

☛ Sélectionner un mot, une phrase, ou une zone de texte (image) du document Word.

**►** Cliquer sur **a** 0u dans le **menu insertion** / lien hypertexte.

☛ Cliquer sur parcourir et retrouver le fichier vers lequel vous souhaitez créer un lien. Valider 2 fois.

☛ Testez votre lien en cliquant dessus.

## **Pour supprimer un lien :**

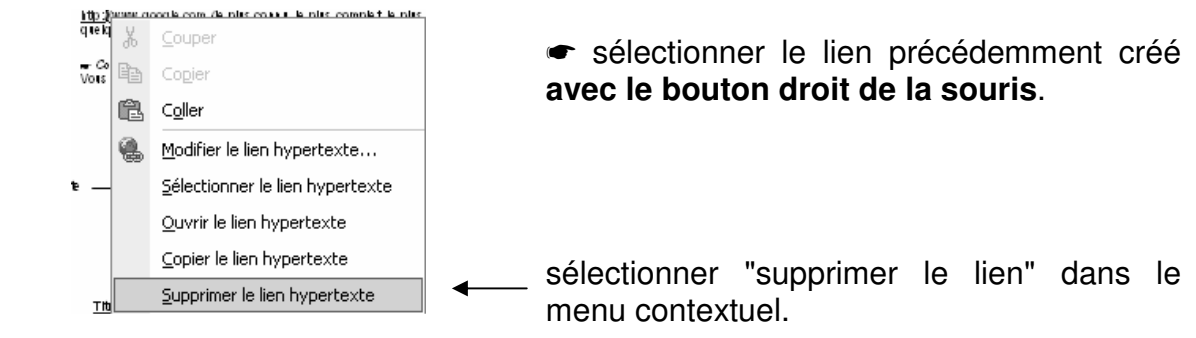